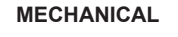

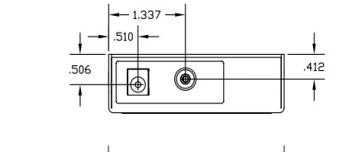

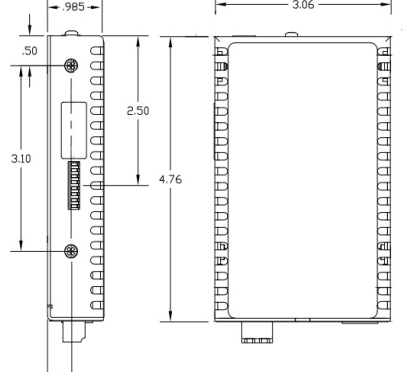

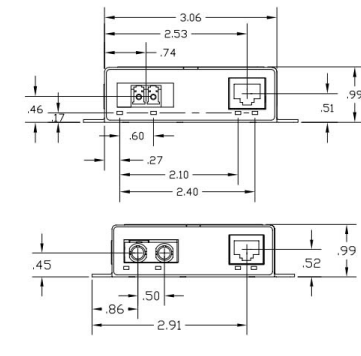

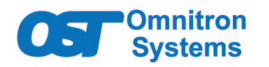

## *iConverter®* **GxAN Standalone Module User Manual**

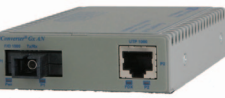

### **DESCRIPTION**

The iConverter Gx AN Standalone media converter provides 1000BASE-T copper to 1000BASE-X fiber media conversion.

The Gx AN supports auto-negotiation with configurable Full/Half Duplex mode via hardware and software controls.

### [See data sheet for available features.](https://www.omnitron-systems.com/iconverter-gx-gigabit-fiber-converter-an.php)

The Gx AN standalone module is an unmanaged device.

### **DIP-SWITCH SETTINGS**

The location of the DIP-switches is shown below.

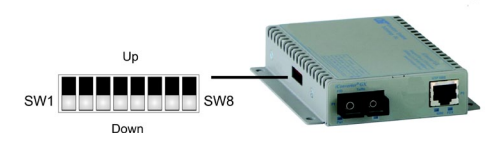

The function of DIP-switches are shown below.

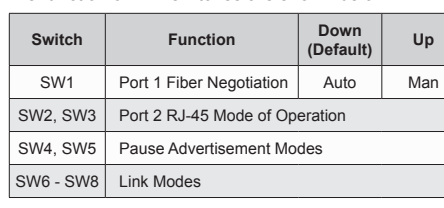

### **SW1 - Port 1 Fiber Negotiation**

When this DIP-switch is in the Down "Auto" default position, the fiber optic port is transparent to the network and allows the end devices connected to the module to advertise through the module and establish negotiated settings between the end devices. If Port 2 (RJ-45) is not connected, the fiber port will not be able to establish a fiber link. In the Auto mode, the DIP-switches for Pause, Port 2 (RJ-45) and link modes RFD and SFD are ignored.

If two Gx AN modules are linked together and Port 1 is configured for auto-negotiation, the mode of operation will be determined by the devices connected to Port 2 (RJ-45). Port 1 is transparent to the process.

> It is recommended to have link modes Down default position during the initial installation. After the circuit has been tested and operational, configure the module for the desired mode.

When this DIP-switch is in the Up "Man" position, the advertised auto-negotiation capabilities of Port 2 is controlled by DIP-switches SW2 through SW5.

#### **SW2 and SW3 - Port 2 (RJ-45) Settings**

These DIP-switches are only valid when Port 1 is set to "MAN". Port 2 is always configured for auto-negotiation and DIP-switches SW2 and SW3 define what modes are advertised by auto-negotiation.

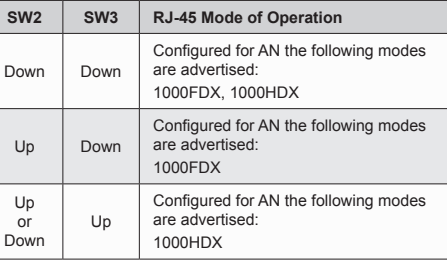

## **SW4 and SW5 - Port 2 Pause Advertisement**

These DIP-switches are only valid when Port 1 is set to "Man". The PAUSE modes advertised by auto-negotiation will be based on the configuration of DIP-switches SW4 and SW5.

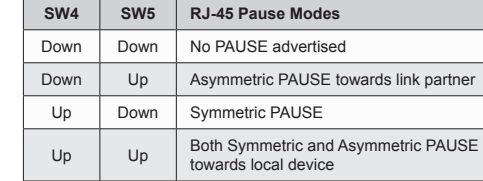

## **SW6, SW7, SW8 - Link Modes**

These three DIP-switches configure the link mode settings. DIP-switch SW6 is valid when Port 1 is set to "Auto" or "Man". DIP-switches SW7 and SW8 are ignored when Port 1 is set to "Auto".

## **MOUNTING AND CABLE ATTACHMENT**

## **Caution: Use proper ESD protection to reduce the risk of damage to your equipment.**

The Gx AN is available as a standalone module with integrated wall-mount brackets. Attach the unit to a wall, backboard or other flat surfaces. Make sure the unit is

placed in a safe, dry and secure location. **For AC models:**

To power the unit using the AC/DC adapter, connect the AC/DC adapter to an AC outlet. Then connect the barrel plug at the end of the wire on the AC/DC adapter to the 2.5mm DC barrel connector (center-positive) on the unit. Confirm that the unit has powered up properly by checking the power status LED located on the front of the unit.

**For DC Models:**

To power the unit using a DC power source, prepare a power cable using a two conductor insulated wire (not supplied) with 12AWG to 14AWG thickness. Cut the power cable to the length required. Strip approximately 3/8 of an inch of insulation from the power cable wires. Connect the power cables to the unit by fastening the stripped ends to the DC power connector.

Connect the power wires to the DC power source. The Power LED should indicate the presence of power.

WARNING: Note the wire colors used in making the positive and negative connections. Use the same color assignment for the connection at the DC power source.

The following trademarks are owned by Omnitron Systems Technology, Inc.: FlexPoint™, FlexSwitch™, iConverter®, miConverterTM, NetOutlook®, OmniLight®, OmniConverter®, RuggedNet®, Omnitron Systems Technology, Inc.<sup>™</sup>, OST<sup>™</sup> and the Omnitron logo.

**NOTE: If mounting with a safety ground attachment, use the safety ground screw at the rear of the unit.**

Insert the SFP fiber transceiver into the Port 1 SFP receptacle on the Gx AN

This product is warranted to the original purchaser (Buyer) against defects in material and workmanship for a period of two (2) years from the date of shipment. A lifetime warranty may be obtained by the original purchaser by registering this product at www.omnitron-systems.com/ support within ninety (90) days from the date of shipment. During the warranty period. Omnitron will, at its option, repair or replace a product which is proven to be defective with the same product or with a product with at least the same functionality.

**NOTE: The release latch of the SFP Fiber transceiver must be in the closed position before insertion.**

Connect the RJ-45 port via a Category 5 or better Ethernet

cable to a 1000BASE-T Ethernet device.

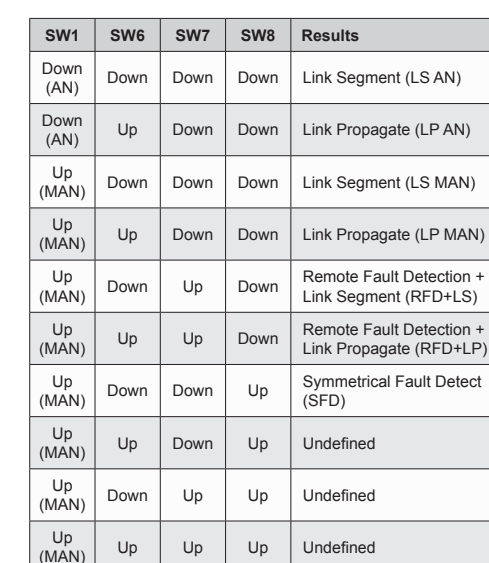

#### **NOTE: Connecting two converters set to any of the RFD modes is illegal and will cause a "deadly embrace" lockup.**

 $Up$   $Up$   $Up$   $Up$   $U$ ndefined

For detailed information on the operation of the different Link Modes, download the Application Note "it [Link Modes" available on Omnitron's web page.](https://www.omnitron-systems.com/documentation/iconverter-product-documentation/application-notes-and-other-documents)

Connect an appropriate multimode or single-mode fiber cable to the fiber port of the installed module. It is important to ensure that the transmit (TX) is attached to the receive side of the device at the other end and the receive (RX) is attached to the transmit side. Single-fiber (SF) media converter models operate in pairs. The TX wavelength must match the RX wavelength at the other end and the RX wavelength must match the TX wavelength at the other end.

## **LED INDICATORS**

ATTENTION: Observe precautions for handling electrostatic discharge sensitive devices.

Once the module has been installed and configured, verify the module is operational by viewing the status of the LED indicators. The table below provides a description for each LED indicator.

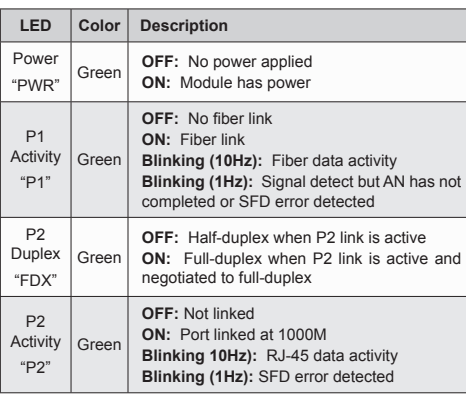

Page 1 Page 2 Page 3 Page 4 Page 5 Page 6

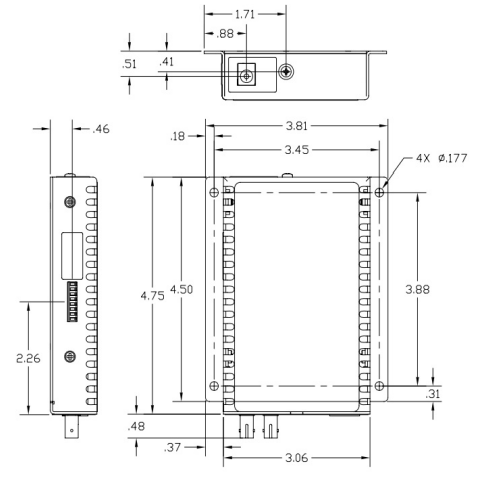

## **SPECIFICATIONS**

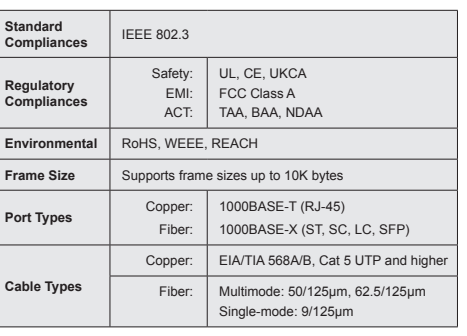

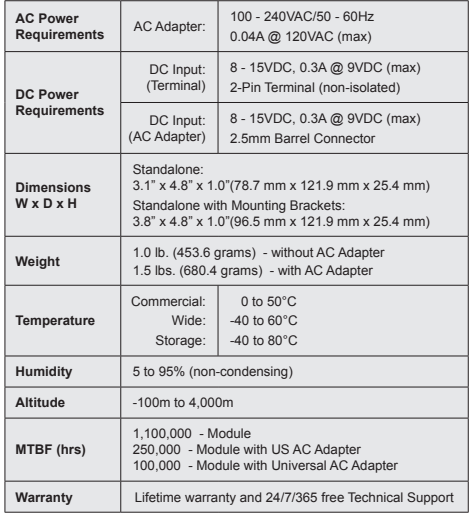

#### **General and Copyright Notice**

This publication is protected by U.S. and international copyright laws. All rights reserved. The whole or any part of this publication may not be reproduced, stored in a retrieval system, translated, transcribed, or transmitted, in any form, or by any means, manual, electric, electronic, electromagnetic, mechanical, chemical, optical or otherwise, without prior explicit written permission of Omnitron Systems Technology, Inc.

All other company or product names may be trademarks of their respective owners.

The information contained in this publication is subject to change without notice. Omnitron Systems Technology, Inc. is not responsible for any inadvertent errors.

#### **Warranty**

For warranty service, the product must be sent to an Omnitron designated facility, at Buyer's expense. Omnitron will pay the shipping charge to return the product to Buyer's designated US address using Omnitron's standard shipping method.

#### **Limitation of Warranty**

The foregoing warranty shall not apply to product malfunctions resulting from improper or inadequate use and/or maintenance of the equipment by Buyer, Buyer-supplied equipment, Buyer-supplied interfacing, unauthorized modifications or tampering with equipment (including removal of equipment cover by personnel not specifically authorized and certified by Omnitron), or misuse, or operating outside the environmental specification of the product (including but not limited to voltage, ambient temperature, radiation, unusual dust, etc.), or improper site preparation or maintenance.

No other warranty is expressed or implied. Omnitron specifically disclaims the implied warranties of merchantability and fitness for any particular purpose.

The remedies provided herein are the Buyer's sole and exclusive remedies. Omnitron shall not be liable for any direct, indirect, special, incidental, or consequential damages, whether based on contract, tort, or any legal theory.

## **Environmental Notices**

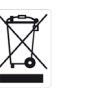

The equipment covered by this manual must be disposed of or recycled in accordance with the Waste Electrical and Electronic Equipment Directive (WEEE Directive) of the European Community directive 2012/19/EU on waste electrical and electronic equipment (WEEE) which, together with the RoHS Directive 2015/863/EU, for electrical and electronic equipment sold in the EU after July 2019. Such disposal must follow national legislation for IT and Telecommunication equipment in accordance with the WEEE directive: (a) Do not dispose waste equipment with unsorted municipal and household waste. (b) Collect equipment waste separately. (c) Return equipment using collection method agreed with Omnitron.

The equipment is marked with the WEEE symbol shown to indicate that it must be collected separately from other types of waste. In case of small items the symbol may be printed only on the packaging or in the user manual. If you have questions regarding the correct disposal of equipment go to www.omniton-systems.com/support or e-mail to Omnitron at intlinfo@omnitron-systems.com.

# **Safety Warnings and Cautions**

 WARNING: Potential damage to equipment and personal injury.

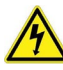

WARNING: Risk of electrical shock.

## **Customer Support Information**

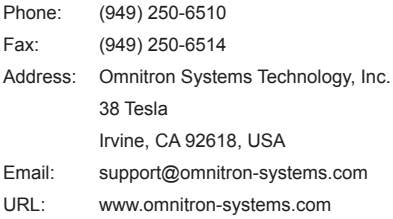

040-8500N-002D 7/23